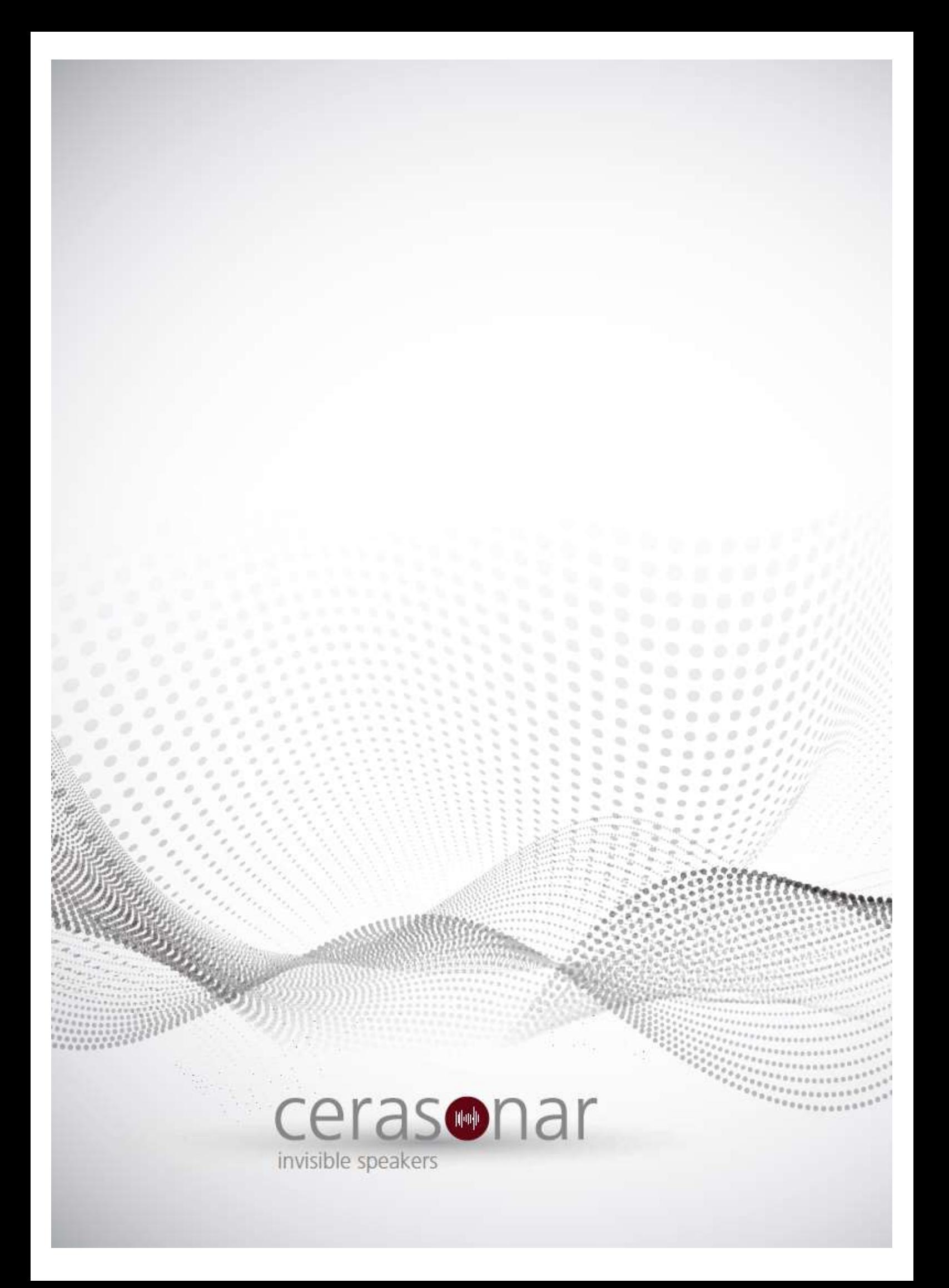

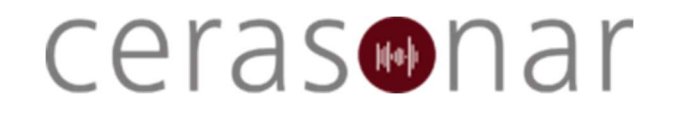

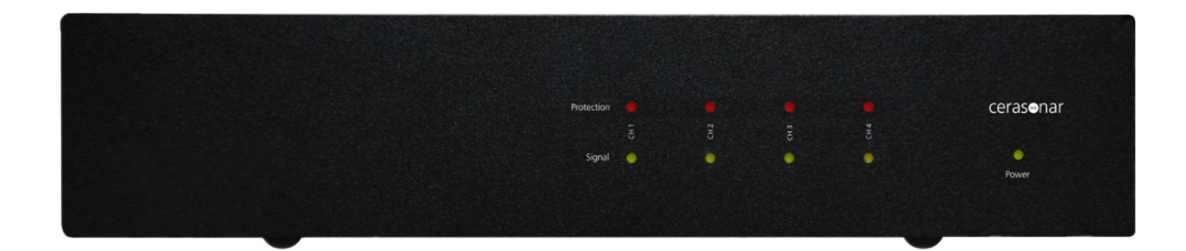

cerasonar cs-500dsp4 internet protocol (API)

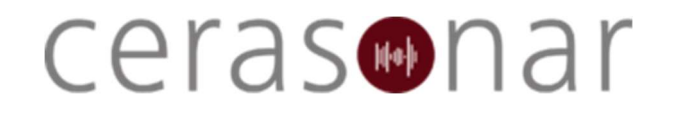

### Content

- 1. Home Matrix
	- 1.1. Input Matrix
	- 1.2. Volume
- 2. Home DSP
- 3. Home PEQ
- 4. Home Preset
	- 4.1. Save Preset
	- 4.2. Load Preset
	- 4.3. Reset Preset

#### Note:

- 1. The IP address used in the example in this document is 192.168.14.1, make sure to use the correct IP address.
- 2. Establish a raw connection to the desired IP address and port 80, below is a PuTTY example.

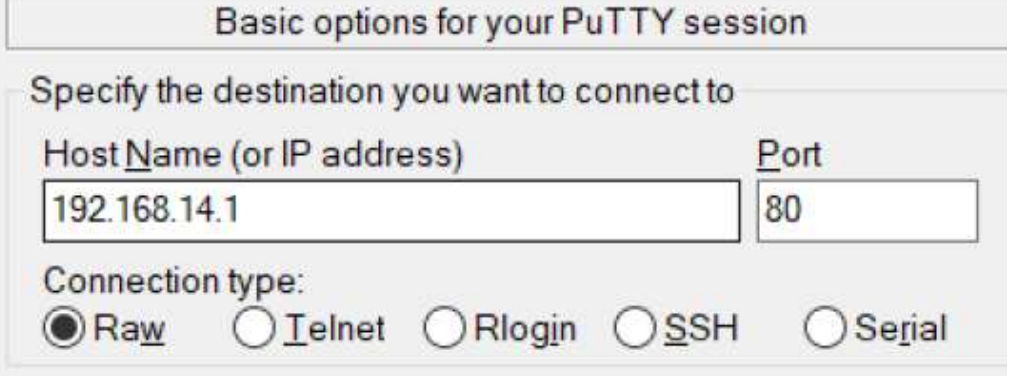

#### 3. Example of successful command sent

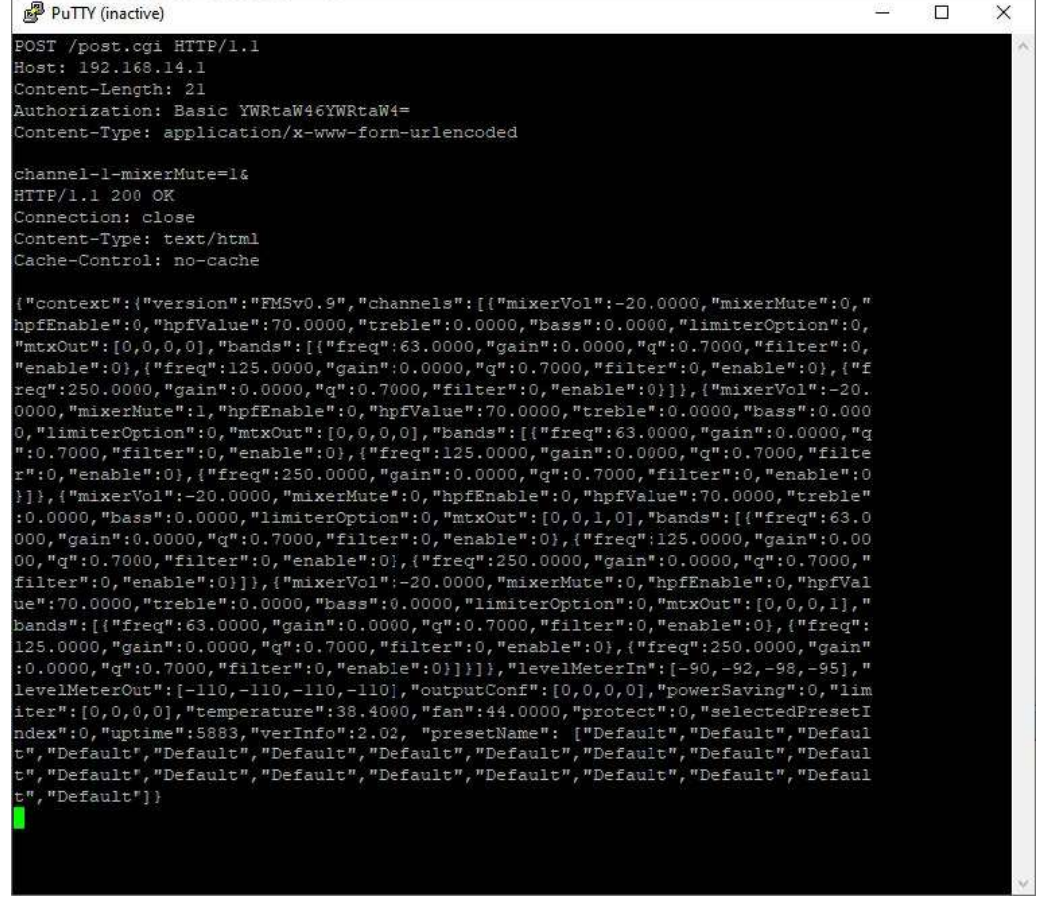

# cerasonar

4. Data Format

POST http://192.168.14.1/post.cgi HTTP/1.1 Host: 192.168.14.1 Content-Length: 21 Authorization: Basic YWRtaW46YWRtaW4= [\$1] Content-Type: application/x-www-form-urlencoded channel-[\$2]-[\$3]=[\$4]&

```
$1 = hashed username/password. Currently set as "YWRtaW46YWRtaW4=". 
       $1 = base64encode( "username:password" ) 
       Ex. Base64( "admin:admin" ) = "YWRtaW46YWRtaW4=" 
$2 = parameter CH 
$3 = parameter Type 
$4 = parameter Date
```
Note: HTTP request must end with \r\n, not \n.

1. Home Matrix

1.1 Input Matrix

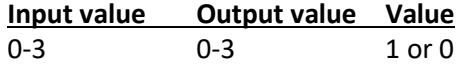

Send a POST request with data format and data Example: Input Ch2  $\rightarrow$  Output Ch1

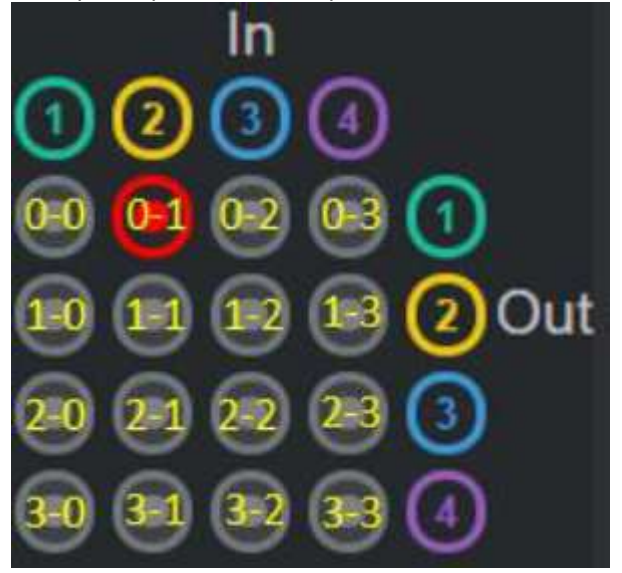

POST /post.cgi HTTP/1.1 Host: 192.168.14.1 Content-Length: 21 Authorization: Basic YWRtaW46YWRtaW4= Content-Type: application/x-www-form-urlencoded

channel-0-mtxOut-1=1&

# cerasonar

#### 1.2 Volume

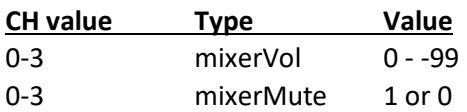

 Send a POST request with data format and data Example: Ch2 Volume up

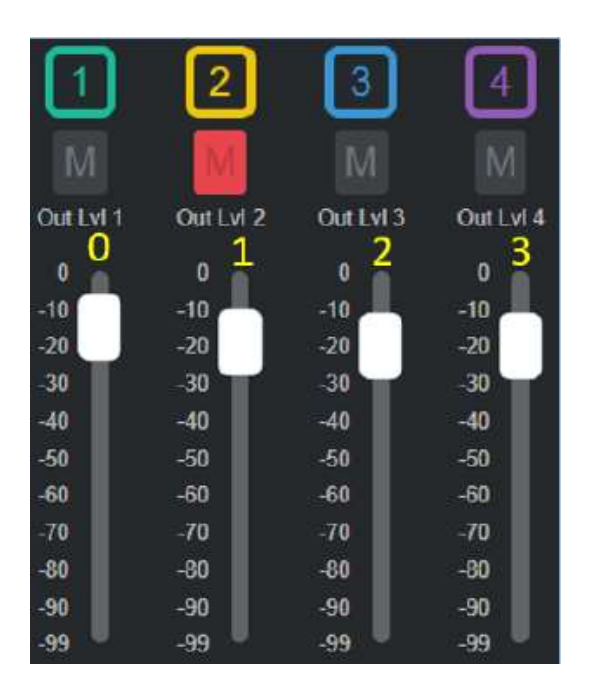

 POST /post.cgi HTTP/1.1 Host: 192.168.14.1 Content-Length: 21 Authorization: Basic YWRtaW46YWRtaW4= Content-Type: application/x-www-form-urlencoded

channel-1-mixerVol=-10&

Example: Mute Ch2

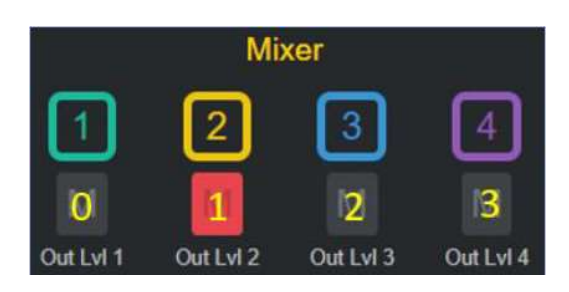

 POST /post.cgi HTTP/1.1 Host: 192.168.14.1

Content-Length: 21 Authorization: Basic YWRtaW46YWRtaW4= Content-Type: application/x-www-form-urlencoded

channel-1-mixerMute=1&

#### 2. Home DSP

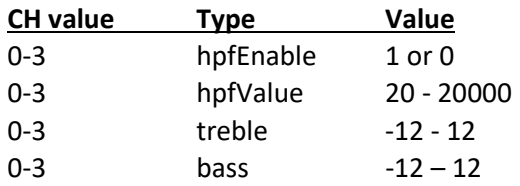

### Send a POST request with data format and data

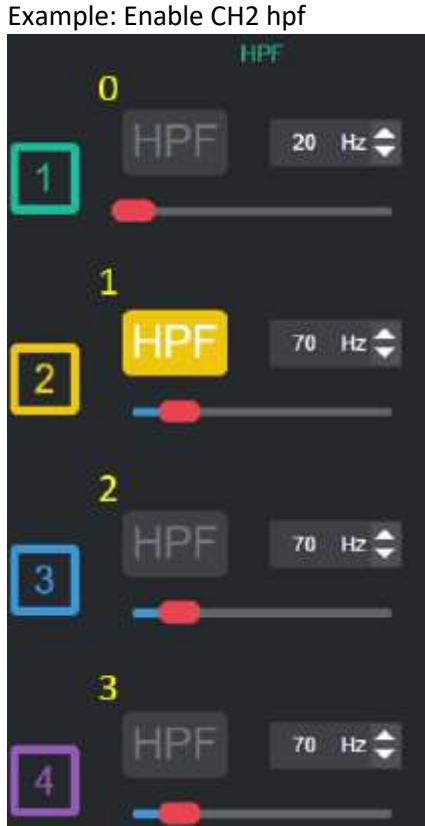

POST /post.cgi HTTP/1.1 Host: 192.168.14.1 Content-Length: 21 Authorization: Basic YWRtaW46YWRtaW4= Content-Type: application/x-www-form-urlencoded

channel-1-hpfEnable=1&

#### 3. Home PEQ

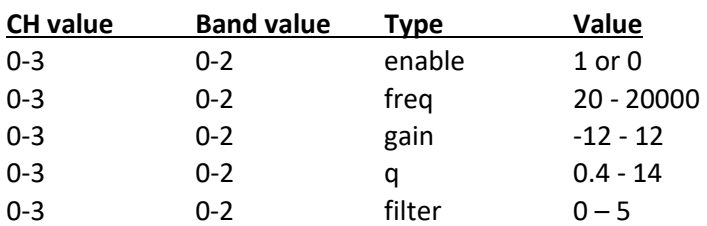

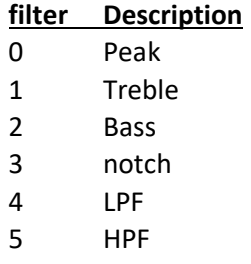

Send a POST request with data format and data Example: Enable ch1 band2 POST /post.cgi HTTP/1.1 Host: 192.168.14.1 Content-Length: 25 Authorization: Basic YWRtaW46YWRtaW4= Content-Type: application/x-www-form-urlencoded

channel-0-band-1-enable=1&

Example: set ch1 band2 filter (Treble) POST /post.cgi HTTP/1.1Host: 192.168.14.1 Content-Length: 25 Authorization: Basic YWRtaW46YWRtaW4= Content-Type: application/x-www-form-urlencoded

channel-0-band-1-filter=1&

#### 4. Home Preset 4.1 Save preset

Type Select Rename savePreset  $1 - 20$   $0 - 9$ ,  $A - Z$ ,  $a - z$ 

 Send a POST request with data format and data Example: select NO.3 save and rename 33 POST /post.cgi HTTP/1.1 Host: 192.168.14.1 Content-Length: 15 Authorization: Basic YWRtaW46YWRtaW4= Content-Type: application/x-www-form-urlencoded

savePreset-3=33&

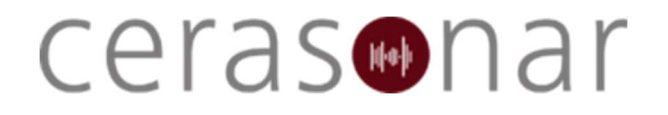

#### 4.2 Load preset

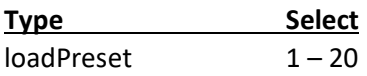

Send a POST request with data format and data Example: load No.3 POST /post.cgi HTTP/1.1 Host: 192.168.14.1 Content-Length: 12 Authorization: Basic YWRtaW46YWRtaW4= Content-Type: application/x-www-form-urlencoded

loadPreset=3&

#### 4.3 reset preset

 Type Value resetPreset 1

Send a POST request with data format and data Example: Reset Preset POST /post.cgi HTTP/1.1 Host: 192.168.14.1 Content-Length: 13 Authorization: Basic YWRtaW46YWRtaW4= Content-Type: application/x-www-form-urlencoded

resetPreset=1&